## **CHECK ACTIVITY LEVEL**

Clients can check their activity level by turning the Activ8 tracker up and down. The device will show progress towards the set daily target.

*Note: disable the display completely by entering a target of 0 kcal.*

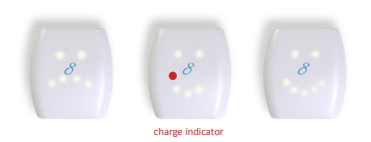

**It's recommended to recharge the battery at least every 3-4 weeks to secure measured activity data!**

> OREMEDY John F Kennedylaan 3, 5555XC, Valkenswaard, The Netherlands support@activ8all.com

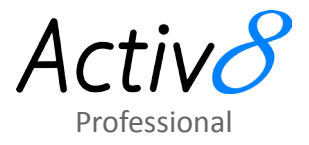

# **DOWNLOAD APPLICATION 1 INSTALL DRIVER**

Open the following link in your default browser:

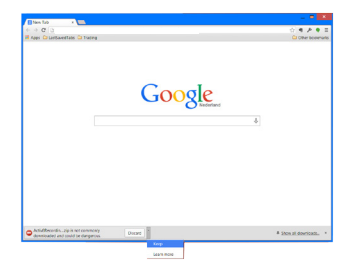

Download, store and unzip Activ8RecordingTool.zip on your desktop. Discard the warning "not commonly downloaded and could be dangerous".

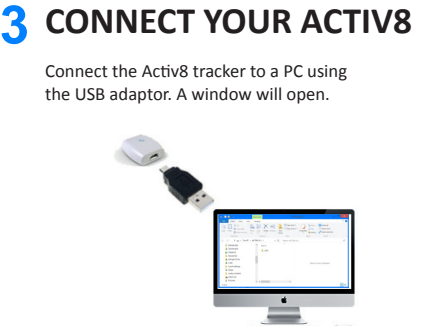

*Note: the first time you connect it may take a minute before the window opens.*

### *IMPORTANT*

*Make sure you are fully charged at all times. Charging : red light is on. Fully charged: red light is off.*

## **2 INSTALL DRIVER**

Open the folder "Desktop\Activ8 Recording Tool\driver" and right-click on the file "atmel\_devices\_cdc.**inf**" and select "Install".

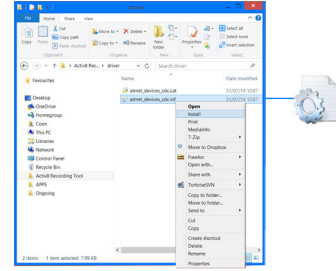

In case you get a security warning, click "OPEN", when you get the question "Do you want the following program to make changes to your computer?", click "YES". You should see a message that the operation was completed successful.

### **START THE RECORDING TOOL 4**

Open the folder "Activ8 Recording Tool" on your desktop and doubleclick "Activ8.exe" to start the Activ8 recording tool application.

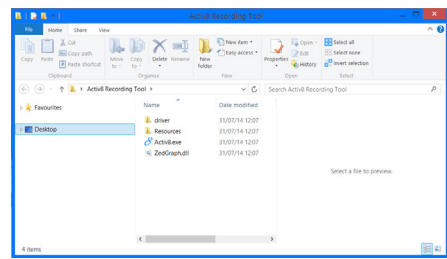

Specifications are subject to change without notice. © 2014 All Rights Reserved

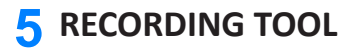

Open, Save recording, Show Graph, Report, Start / Stop Recording

**User Settings**  used for auto BMR calculation

**Feedback Settings** Device LED's on/off Day Target in % / kcal

**Measurement Settings** Measurement Interval: 1/5 minute(s) Configuration: MET/Sec or Raw/Counts

**Status bar** stopped, not connected, measuring

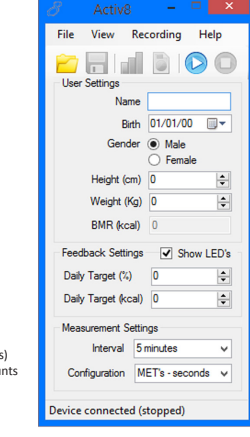

## **WEARING THE ACTIV8 8 7**

Activ8 should be worn in the pocket of you trousers for the automatic activity classification to work reliably.

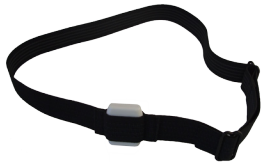

*Note: the device should at all times be flat against the upper leg, and positioned from the front of the upper leg to about 45 degrees to the side. When using wide pockets like pants of suits or for high reproducability of measurements it is recommended to use the optional leg strap.*

*Note: when wearing Activ8 properly sensitivity and specificity of the activity recognition is over 90% for healthy people (publication available on request).*

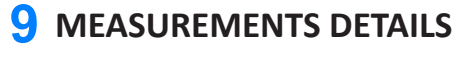

The measurement csv file should look like

John Doe;05/07/1983 00:00:00;True;190;96;0 2012-10-12 11:37:52;0;289;0;9;0;0;0;138;197;480;0;700 2012-10-12 11:42:24;0;113;6;166;1;11;0;299;166;417;613;700 2012-10-12 11:47:25;0;134;12;139;8;4;0;292;173;414;586;717 2012-10-12 11:52:26;0;166;21;108;0;3;0;278;144;436;0;728 2012-10-12 11:57:24;0;152;0;133;6;6;0;247;197;449;860;700 2012-10-12 12:02:26;0;300;0;0;0;0;0;101;0;0;0;0

The first line shows the person ID and the biometric data.

Each subsequent line contains a summary of the last 5 minutes. In the following format:

- date (year-MM-DD)
- time (HH:MM:SS)
- Relative time lying, sitting, standing, walking, cycling, running
- Intensity of each category (in order lying, sitting, walking, cycling, running) in M.E.T. or counts.

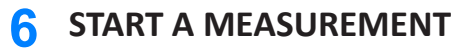

### **SETUP**

**User Settings** Fill in: Client name, birth, gender, height & weight.

**Feedback Settings**

Do you want clients to see the indicator on the device?

Optionally a daily target can be entered, so the client can see on the device if the target has been achieved.

#### **Measurement Settings**

Select measurement interval: 5 min (default) & configuration: MET's - secs (default)

**START MEASUREMENT** Press the Start Recording button to start the recording.

**Confirm the Activ8 started measuring!** Status bar: Device connected (measuring) You can now safely remove the device and close the application.

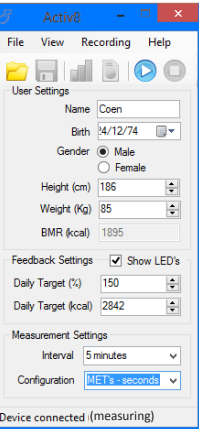

## **STOP A MEASUREMENT**

Insert the Activ8 device in same computer that was used to start the measurement. Start the Activ8 Recording tool as described in step 4. Press the "Stop Recording" button. The measurement istops, which is confirmed by the status bar "Device connected (stopped)". The Activ8 recording tool asks on what location to store the measurement.

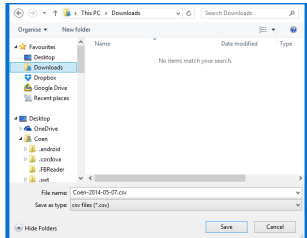

*Note: during a recording the Activ8 device is not accessible. A recording can only be stopped on a PC with the* 

# **10** RECHARGE THE ACTIV8

And you are ready to start recording again....

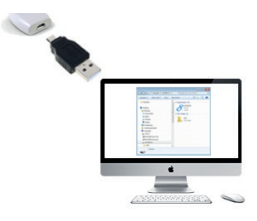

*Note: to calculate the absolute time in seconds from the relative time add up all 6 relative times (typicall between 270 and 420). This value always corresponds to 300 seconds. Use this to correct the relative times for the 6 activities*